## УДК 004.928

# **АНИМАЦИОННАЯ МОДЕЛЬ ПЕРЕСЕЧЕНИЯ ТОРА И ПРИЗМЫ**

#### *Ляшков Н.В.*

*Брянский государственный технический университет, г. Брянск, Россия*

*Научный руководитель: Цыпленков В.Ф. – канд. техн. наук, доцент*

**Аннотация.** Рассмотрена технология выполнения анимационной модели пересечения тора и призмы с использованием графического пакета КОМПАС-3D. Получена анимационная модель на основе созданной трёхмерной электронной модели двух тел.

**Ключевые слова:** анимационная модель, алгоритм решения, построение линии пересечения поверхностей.

*Введение*. При решении задач по начертательной геометрии сперва необходимо мысленно представить геометрические элементы (точку, прямую, линию, плоскость, поверхность). Потом оперировать ими в соответствии с алгоритмом решения.

Как показывают результаты экзамена по начертательной геометрии, среди задач, которые вызывают затруднения в учебном процессе, в первую очередь следует выделить задачи на построение линий пересечения поверхностей. Результат решения этих задач зависит от формы поверхностей (конус, цилиндр, тор, сфера и т.п.) и их взаимного расположения [1]. Найдя по алгоритму точки линии пересечения, но не представляя её, задачу не решить.

Чтобы развить пространственное мышление, используют различные наглядные модели, созданные в графической среде КОМПАС 3D-V18. Как правило, это статистические модели. Однако при оперировании геометрическими элементами их приходится перемещать и вращать. В связи с этим представляется целесообразным рассмотреть создание анимационной модели на примере, допустим, пересечения тора и призмы (рисунок 1).

*Основная часть*. Анимация происходит путем вращения призмы вокруг выбранной оси. Она назначается таким образом, чтобы процесс изменения линии пересечения был наиболее наглядным.

Представляется, что внимательное наблюдение за линией пересечения (рисунок 2) в процессе анимации модели, когда мысленное представление сочетается с тем, что видишь, будет способствовать развитию пространственного мышления. Впрочем, это можно узнать только после соответствующих исследований.

1. Берем готовую сборку и определяем на ней линии пересечения двух деталей.

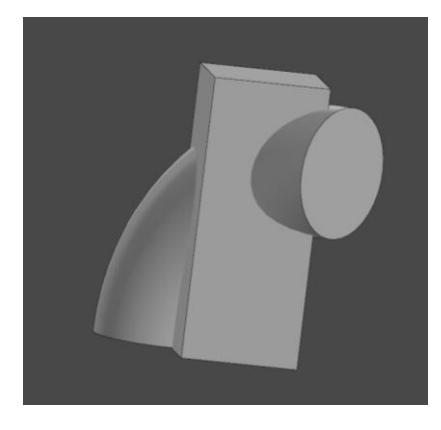

Рисунок 1 – анимационная модель призмы и тора Рисунок 2 -линия пересечения поверхностей 2. Приступаем к созданию анимации.

## 57-я научная конференция аспирантов, магистрантов и студентов

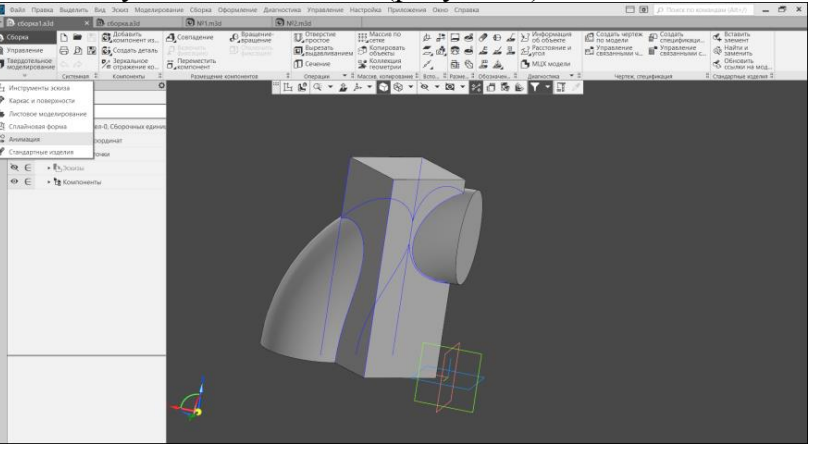

1) Находим на панели пункт **«Анимация»** (рисунок 3).

Рисунок 3 – Первый шаг алгоритма создания анимационной модели

2) Далее раскрываем всплывающее диалоговое окно при нажатии на пункт **«Механика: Анимация»** (рисунок 4).

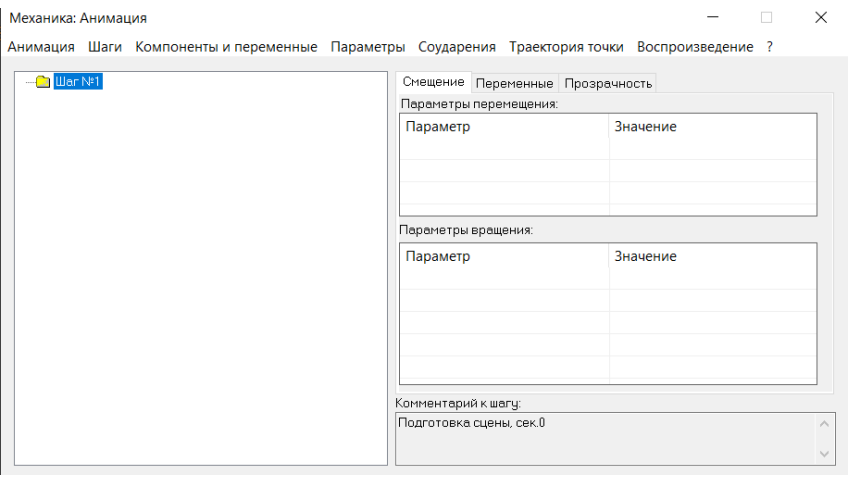

Рисунок 4 - Второй шаг алгоритма создания анимационной модели

3) Для создания анимации необходимо добавить компоненты. Сделать это можно двумя способами:

а) На вкладке **«Компоненты и переменные»** найти пункт **«Выбрать компоненты»** и там же подпункт **«В дереве сборки…»** (рисунок 5)**;**

б) На вкладке **«Компоненты и переменные»** выбрать пункт **«Добавить все компоненты».**

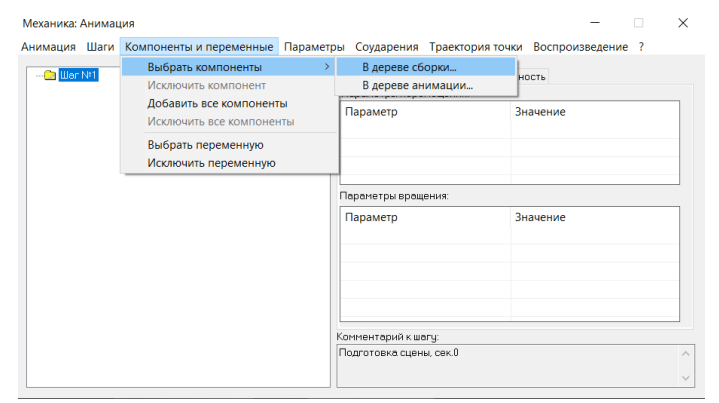

Рисунок 5 - Третий шаг алгоритма создания анимационной модели

4) В данном случае мы будем использовать первый способ. Вручную выделяем компоненты сборки и подтверждаем выбор клавишей **«Ок»** (рисунок 6).

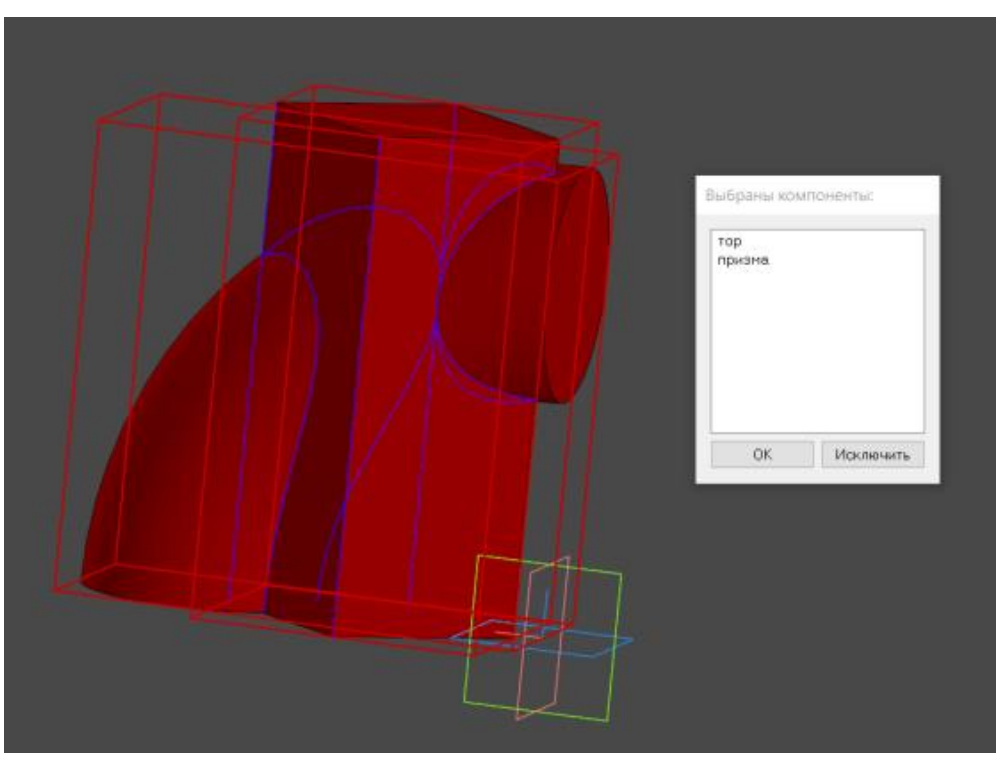

Рисунок 6 – Выбор третьего шага алгоритма создания анимационной модели

5) Далее необходимо определить ось вращения. Выбираем пункт **«Параметры»,** подпункты **«Вращение»**, **«Выбрать ось вращения»**, **«В дереве сборки…»**. Во всплывшем окне выбираем ось нажатием и подтверждаем выбор клавишей **«Ок»** (рисунок 7, 8).

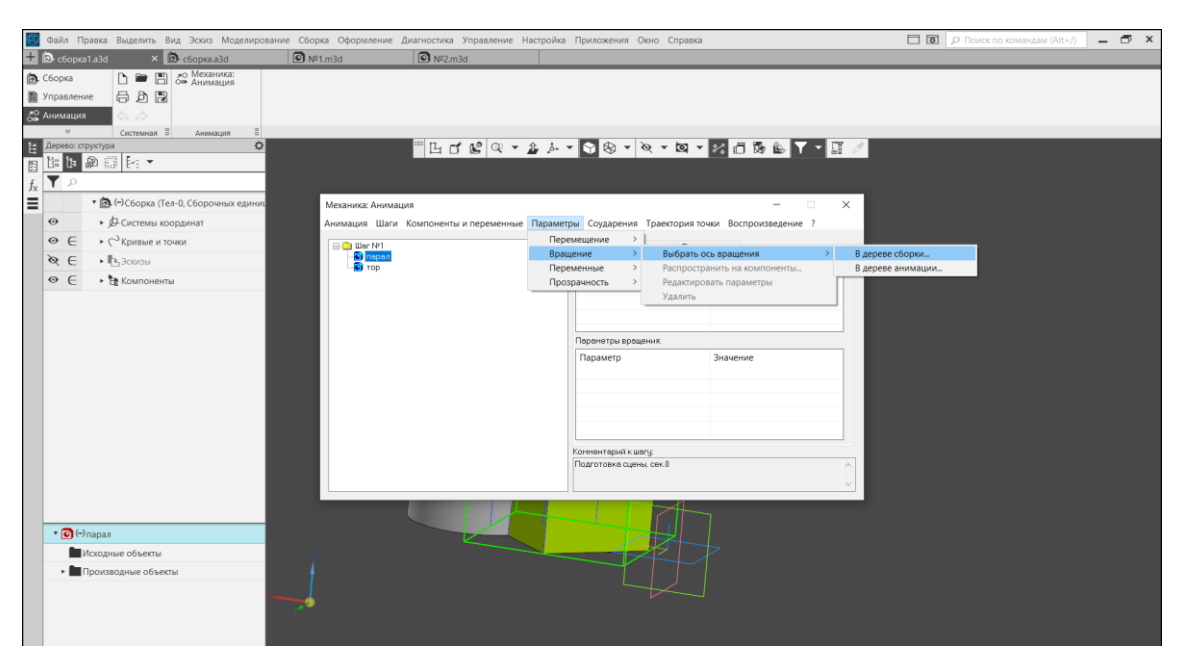

Рисунок 7 - Четвертый шаг алгоритма создания анимационной модели

## 57-я научная конференция аспирантов, магистрантов и студентов

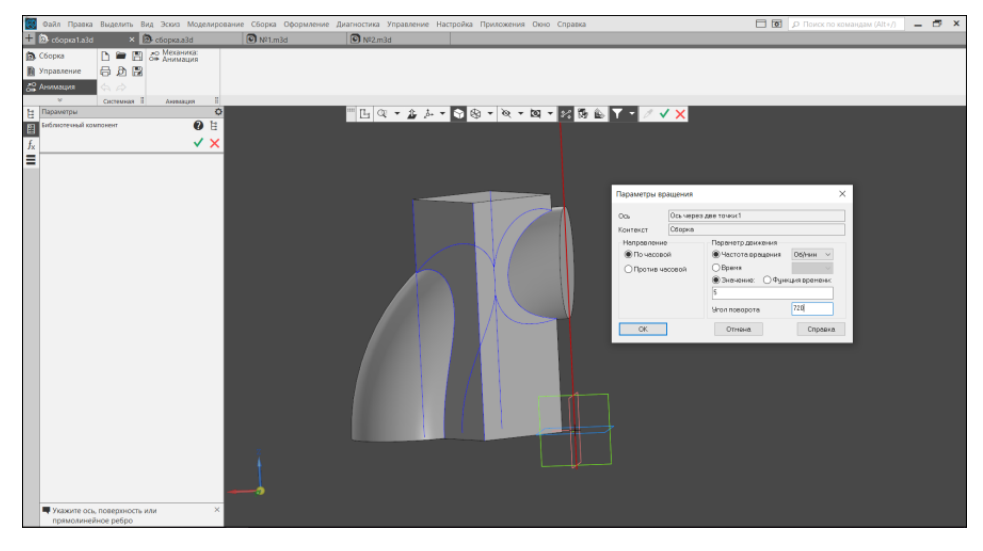

Рисунок 8 – Завершение четвертого шага алгоритма создания анимационной модели

6) Чтобы увидеть, как работает созданная анимация, необходимо найти пункт **«Воспроизведение»** и подпункт **«Полное»**. В появившемся окне нажать «**Пуск»** (рисунок 9).

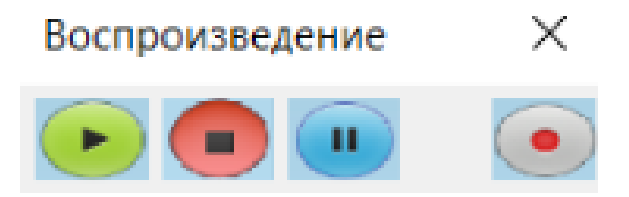

Рисунок 9 – Запуск работы анимационной модели

*Заключение.* Выполнена анимационная модель пересечения двух поверхностей тора и призмы в графической среде КОМПАС 3D-V18, которую возможно перемещать и вращать. Это особенно существенно и информативно для понимания решения задачи на пересечение поверхностей. Данная модель позволяет рассмотреть вид линии пересечения и проанализировать, как она изменяется в зависимости от типа пересекающихся поверхностей, их взаимного расположения и относительно плоскостей проекций, а также от направления взгляда. Возможно получать аналогичные модели для различных поверхностей.

#### *Список литературы*

*1.Курс начертательной геометрии / Гордон В. О., Семенцов-Огиевский М.А. // Высшая школа. – 2000. – Vol. 1, 352 с.*

UDC 004.928

# **ANIMATION MODEL OF A TORUS AND PRISM CROSSING**

### *Lyashkov N. V.*

*Bryansk State Technical University, Bryansk, Russia*

*Tsyplenkov V.F. - PhD of Technical Sciences, Associate Professor*

**Annotation.** The technology of execution of an animation model of the intersection of a torus and a prism using the KOMPAS-3D graphic package is considered. An animation model was obtained using electronic models.

**Key words**: animation model, solution algorithm, creates a line of intersection of surfaces.